# Important

Read the *Release Notes* for details of the version 14.1 release. Read the **Install Sage 300 Construction** and Real Estate chapter of the User's Guide before you install the software. The latest versions of these and other documents are available from the **Product Documents** web page:

http://cdn.na.sage.com/SageMail/zCREDocs/CREDocs.html

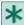

NOTE: If you use third-party products that integrate with Sage 300 Construction and Real Estate, check with your software vendor prior to upgrading to ensure their product is fully compatible with this release. We do not support rolling Sage 300 Construction and Real Estate back to a previous version and do not recommend it.

### Internet access requirement

Your server and workstations must have Internet access to install and use Sage 300 Construction and Real Estate version 14.1 because it includes installation of Pervasive 11, which contains a new licensing mechanism that uses the Internet.

## Windows 8, Windows 8.1, Windows Server 2012, and Windows Server 2012 R2

Sage 300 Construction and Real Estate is now supported on computers with Windows 8, Windows 8.1, Windows Server 2012, and Windows Server 2012 R2 operating system with two exceptions:

- Residential Management
- **Estimating Explorer**

If you use Residential Management or Estimating Explorer, we recommend that you install them on workstations with Windows 7 (or earlier).

# **Crystal Reports designs**

Sage 300 Construction and Real Estate 14.1 incorporates the latest version of the Crystal Reports runtime components (version 13). All Crystal Reports designs that come with Accounting, Estimating, and Residential Management were replaced with upgraded versions.

If you have custom Crystal Reports designs, you must upgrade them before they can be used in Sage 300 Construction and Real Estate. You can use the new Upgrade Crystal Reports Tool, which is on the programs menu; click [Start], select All Programs > Sage > Sage 300 Construction and Real Estate > Reporting and Other Tools, right-click Upgrade Crystal Reports, and then select Run as administrator. For more information, click (1) (the help button) in the tool's window.

**CAUTION:** Crystal report designs in Estimating Explorer are not currently compatible with the latest version of the Crystal Reports runtime components. If you use these reports, you should not upgrade to Sage Estimating version 14.1 and Sage 300 Construction and Real Estate 14.1 (if applicable).

### Lien waivers, secondary vendors, and custom reports

If you have been using Sage Timberline Office version 9.8 or earlier to generate lien waivers, the upgrade to Sage 300 Construction and Real Estate version 12.1, 13.1, or 14.1 will copy the lien waiver data to a new database table. Also, data for secondary vendors will be moved to a different database table. When you upgrade, the existing AP Lien Waiver.rpt and AP Lien Waiver with Detail.rpt reports are removed, but new Crystal and Report Designer reports for lien waivers are installed. Any **custom lien waiver reports will need to be modified** to work with the new data. Any custom reports that use the secondary vendor data will also need to be modified. For more information, see the "Database changes" sections for Accounts Payable and Job Cost in the <u>Release Notes for Version 12.1</u>.

Also, if you moved closed jobs to an archive data folder but still have lien waivers for these jobs in your current data folder, move the associated lien waivers to the same archive data folder as the closed jobs **before** you upgrade to version 12.1, 13.1, or 14.1.

## **Upgrading from version 9.7**

If you are upgrading from Sage Timberline Office 9.7, upgrade to 9.8 before upgrading to 14.1. **Do not** install the 9.8 upgrade until you have sufficient hard disk space available. The file sizes may increase up to 200% of their current size. Increased disk space is also necessary on the server for your data at the following location: **C:\ProgramData\Sage\Timberline Office** 

Also, your server should have at least 2 GB of available hard disk space in addition to the space required for the expanded data files. If you need assistance in determining space requirements, contact your IT professional or your Sage Business Partner.

Before upgrading, back up the Timberline Office data. Test your backups by restoring them to test folders. Periodic testing of your backup system is important because backup media has a limited life, backup devices may malfunction, and the backup software settings may have changed.

If you have custom application shortcuts, use the shortcuts found on the **Start** menu the first time you start version 14.1. This starts Sage System Verifier, which updates your customized shortcuts.